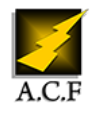

# **LOOKER STUDIO (GOOGLE DATA STUDIO) - CRÉER DES TABLEAUX DE BORD À PARTIR DE DONNÉES SHEETS**

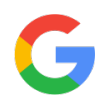

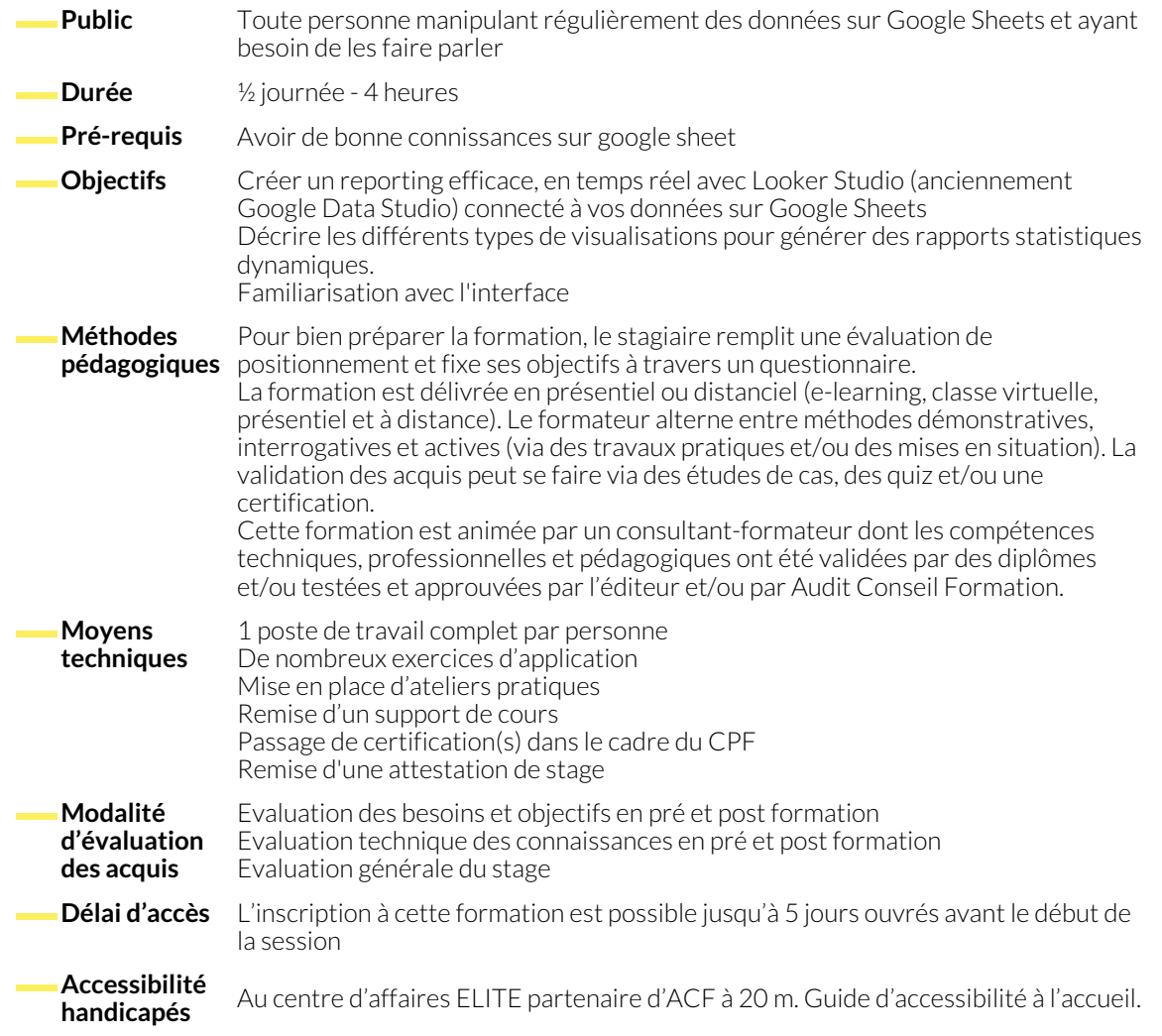

### **1. DÉCOUVERTE DE LOOKER STUDIO**

- Visualiser les objectifs de la formation en découvrant des rapports finalisés
- Découvrir l'interface de Google Looker Studio
- Identifier les principales fonctionnalités de Looker Studio
- **2. PRÉPARER SES DONNÉES**
	- Comprendre l'importance d'une structuration correcte des données
	- Répertorier les feuilles dans les classeurs Google Sheets nécessaires à la création du rapport
	- Vérifier la qualité et la cohérence des données
- Comprendre ce qu'est un connecteur de données
- Comprendre le lien entre les données dans Sheets, le connecteur, la source de données et le rapport
- Reconnaître les types de données pris en charge par l'outil
- Normaliser les données pour une utilisation optimale dans Looker
- Explorer les fonctionnalités de nettoyage de données
- Assurer une bonne gestion des données manquantes
- Définir l'objectif du rapport
- Explorer le processus de connexion de données
- Créer un rapport vierge ou depuis un modèle
- Explorer les modèles de rapports disponibles
- Connecter le rapport à des données en choisissant les options adaptées
- Vérifier que l'association automatique des données par types et par agrégations convienne
- **4. INSÉRER UN GRAPHIQUE**
	- Reconnaître les différents types de graphiques (tableaux, TCD, géographiques, barres, tableaux de données...)
	- Choisir le type de graphique adapté au rapport
	- Insérer un graphique dans le rapport
	- Aligner le graphique avec le contenu du rapport
- **5. PARAMÉTRER UN GRAPHIQUE**
	- Comprendre et utiliser les différents paramétrages : données, dimensions, statistiques, champs
	- Les notions secondaires mais importantes : plages, tri, filtres, interactions
	- Créer des zones interactives sur le graphique
- **6. ACTIONS SUPPLÉMENTAIRES DISPONIBLES POUR CELUI QUI VISUALISE**
	- Offrir à l'utilisateur la possibilité de modifier les plages de dates et créer des commandes de filtrage
	- Créer des interactions entre les graphiques lors de la visualisation
- **7. AVANT-GOÛT DE FONCTIONS AVANCÉES**
	- Source de données mixtes avec clé de jointure
	- Détail des dimensions
	- Statistiques facultatives
	- Plage de dates personnalisée avec plage de comparaison
- Panorama de l'interface du rapport
- Paramétrer le rapport
- Editer le thème et la mise en page
- Insérer du texte, des images et des formes
- Explorer les différentes options de personnalisation du rapport

- Connecter le graphique aux données pertinentes
- Mettre en forme le graphique en fonction des objectifs définis
- Appliquer des styles adaptés
- Vérifier la précision et la cohérence des données du graphique
- Faire des réglages sur les dimensions et les statistiques choisies
- Créer un champ calculé
- Examiner les meilleures pratiques pour la création de graphiques dans Looker Studio

● Partager le rapport

- Création de filtres avec l'explorateur
- Zoomer et dézoomer pour mieux visualiser les graphiques

● Planifier l'envoi automatique récurrent du rapport par mail

- Utiliser les outils de recherche pour accéder rapidement aux données
- Télécharger les données pour une analyse hors ligne

## **NOUS CONTACTER**

16, ALLÉE FRANÇOIS VILLON 38130 ÉCHIROLLES

**Téléphone E-mail**

## **Siège social Centre de formation**

87, RUE GÉNÉRAL MANGIN 38000 GRENOBLE

04 76 23 20 50 - 06 81 73 19 35 contact@audit-conseil-formation.com

## **Suivez-nous sur les réseaux sociaux, rejoignez la communauté !**

in ACF Audit Conseil Formation **CONSECT Formation CONSECT FOR ACT ACFAUDITION** ACFAuditconseilformation

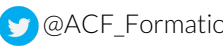

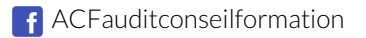